#### Building the Model Research Data Portal

lan Foster foster@uchicago.edu

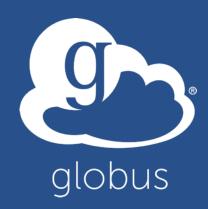

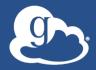

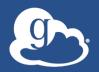

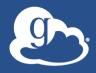

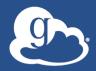

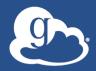

Developer Workshop: Building the Modern Research Data Portal

CHICAGO

globusworld

New high-speed networks make it possible, in principle, to transfer and share research data at tremendous speeds and scales—but have also proved challenging to use in practice. Two new technologies now allow us to translate this potential into reality: Science DMZ architectures provide frictionless end-to-end network paths; and Globus APIs allow programmers to introduction. Con

research data portals that leverage these paths for data distribu synchronization, and other useful purposes.

# Come to Chicago in April to learn more!

Introduction, Concepts, and Components IMPERIAL 2 Led by: TBD

We will introduce the Modern Research Data Portal and set the context for how Globus and the ScienceDMZ combine to deliver unique data management capabilities. This will include:

- Overview of use cases: Common patterns like data publication/distribution, orchestration of data flows, etc.
- Overview of the Globus platform: Architecture and brief overview of available services
- Introduction to the Globus Auth API: Authenticating and authorizing
   a client
- Introduction to the Globus Transfer API: Make your first call and move data with Globus
- Introduction to the Python SDK for using Globus Auth and Transfer

#### Thank you to our sponsors!

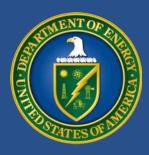

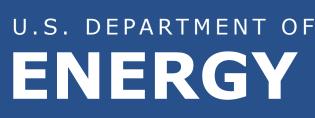

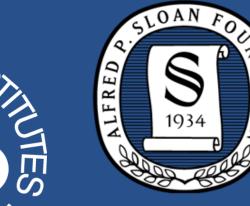

C

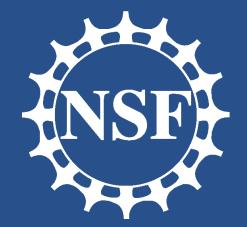

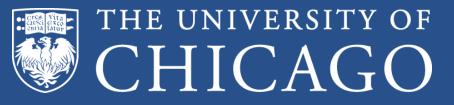

#### Argonne NATIONAL LABORATORY

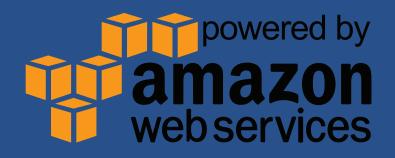

#### "I need to easily, quickly, & reliably move portions of my data to other locations."

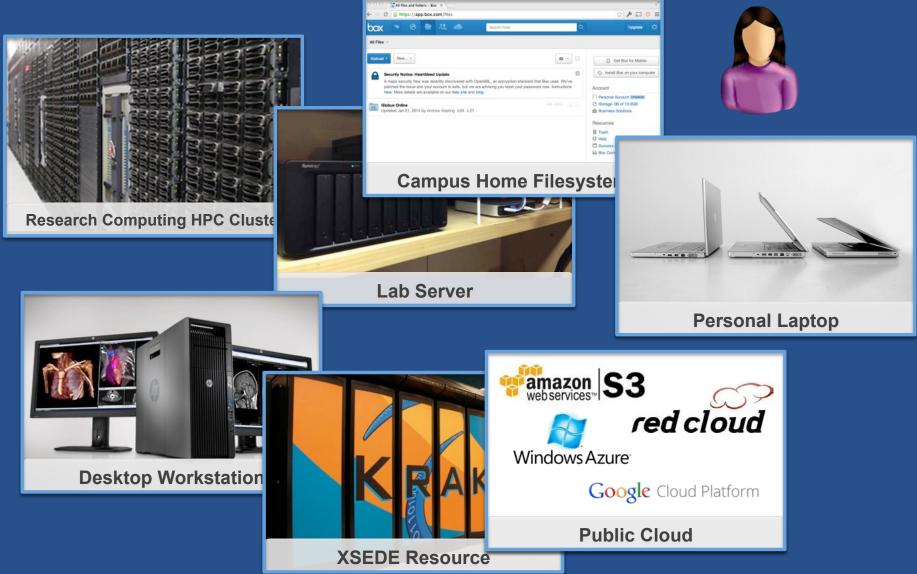

Solution of the second state of the second state of the second

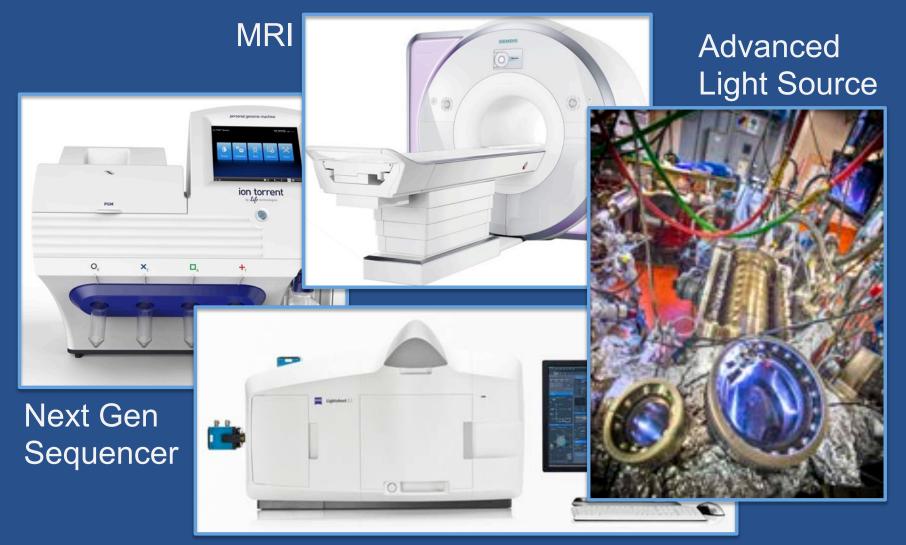

#### Light Sheet Microscope

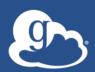

"I need to easily and securely share my data with my colleagues at other institutions."

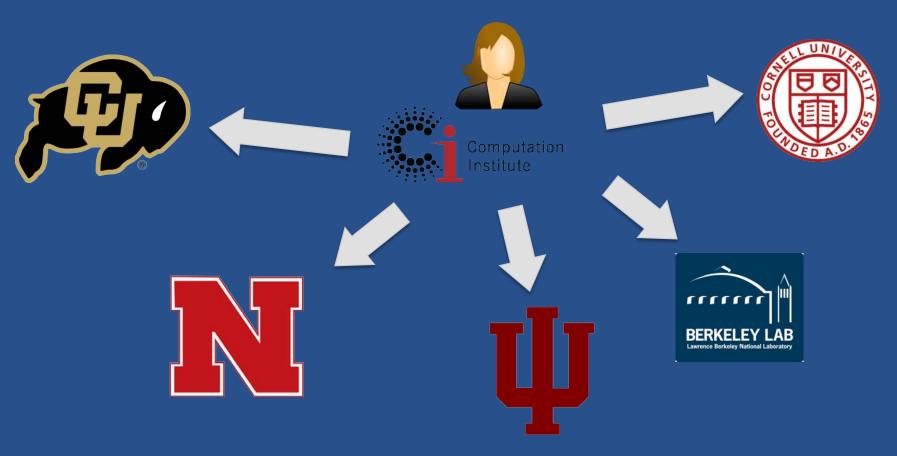

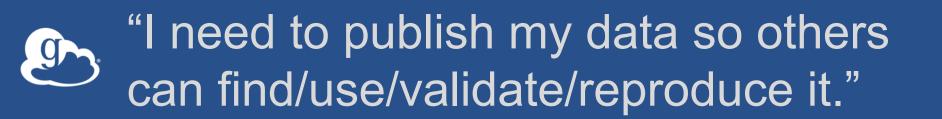

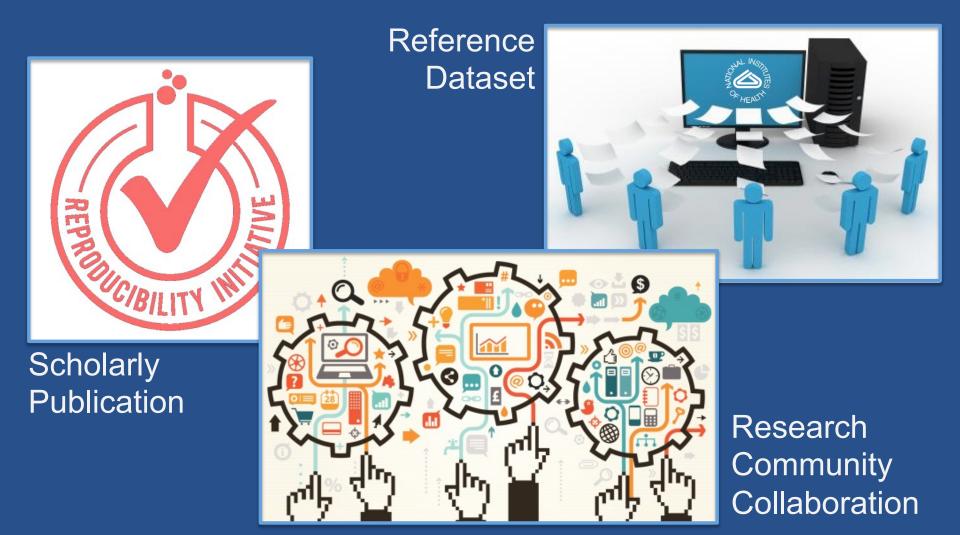

#### Research data management today

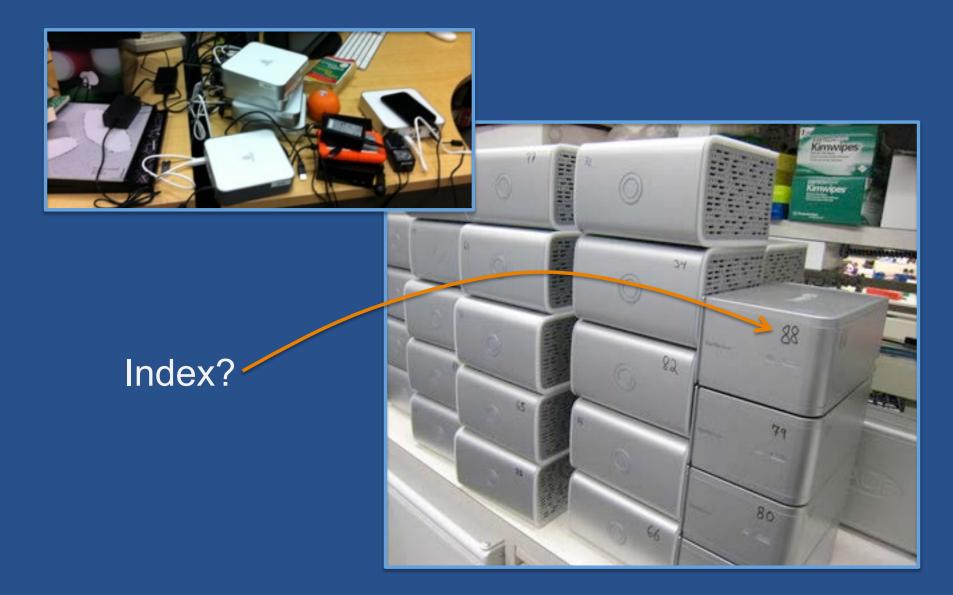

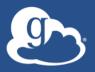

#### Globus and the research data lifecycle

**Compute Facility** 

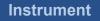

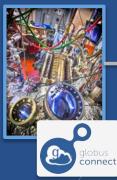

Globus transfers files reliably, securely

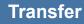

Researcher initiates transfer request; or requested automatically by script, science gateway

- Only a Web browser required
- Use storage system
   of your choice
- Access using your campus credentials

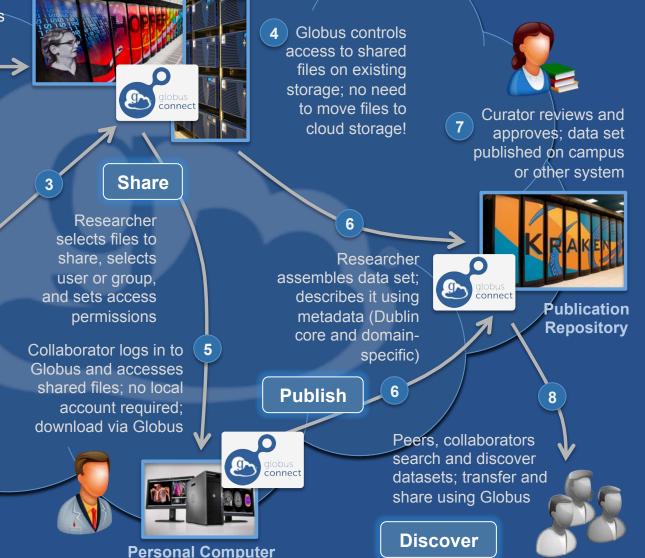

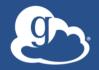

Globus delivers... Big data transfer, sharing, publication, and discovery... ...directly from your own storage systems... ...via software-as-a-service

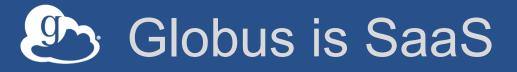

- Easy to access via Web browser

   Command line, REST interfaces for flexible automation and integration
- New features automatically available
- Reduced IT operational costs

   Small local footprint (Globus Connect)
   Consolidated support and troubleshooting

#### Lowering collaboration overhead

- Grant collaborators access to data on systems without requiring local accounts
- No need to replicate or move data to separate system/cloud just for sharing
- Researchers manage "virtual" ACLs...
- Respect local system access controls

### Group Management

- User-managed group creation and management
- Flexible control over roles, policies, workflows, and visibility
- Groups can be used in authorization decisions

#### Example: kBase

- Every kBase user added to kbase\_users
- Subgroups also created
- Groups used for access control

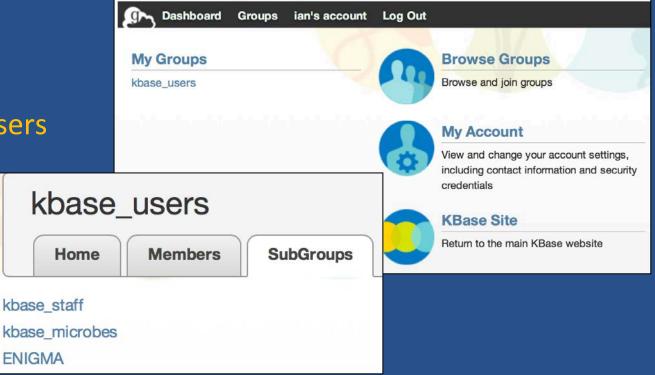

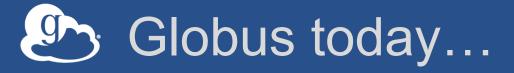

| <b>4</b><br>major services                 | <b>137 PB</b><br>transferred                     | <b>20 billion</b><br>files processed                           | <b>31,000</b><br>registered users            |
|--------------------------------------------|--------------------------------------------------|----------------------------------------------------------------|----------------------------------------------|
| <b>13</b><br>national labs<br>use Globus   | <b>10,000</b> active endpoints                   | <b>~400</b><br>active daily users                              | <b>99.95%</b> uptime                         |
| <b>35+</b><br>institutional<br>subscribers | <b>1PB</b><br>largest single<br>transfer to date | <b>3 months</b><br>longest<br>continuously<br>managed transfer | <b>130</b><br>federated<br>campus identities |

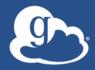

### New Features: Globus Auth and HTTP

#### New features: Globus Auth

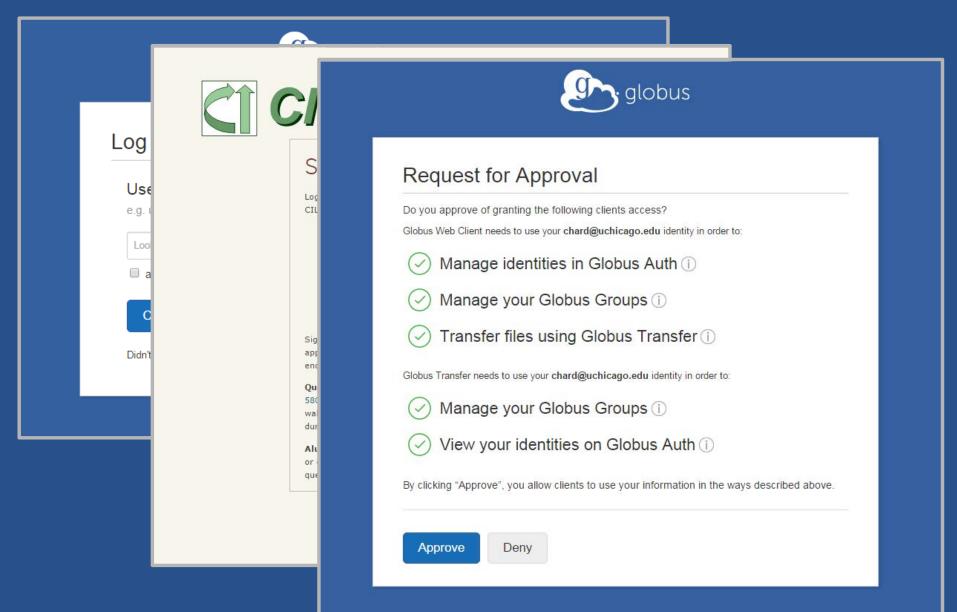

#### New features: HTTP

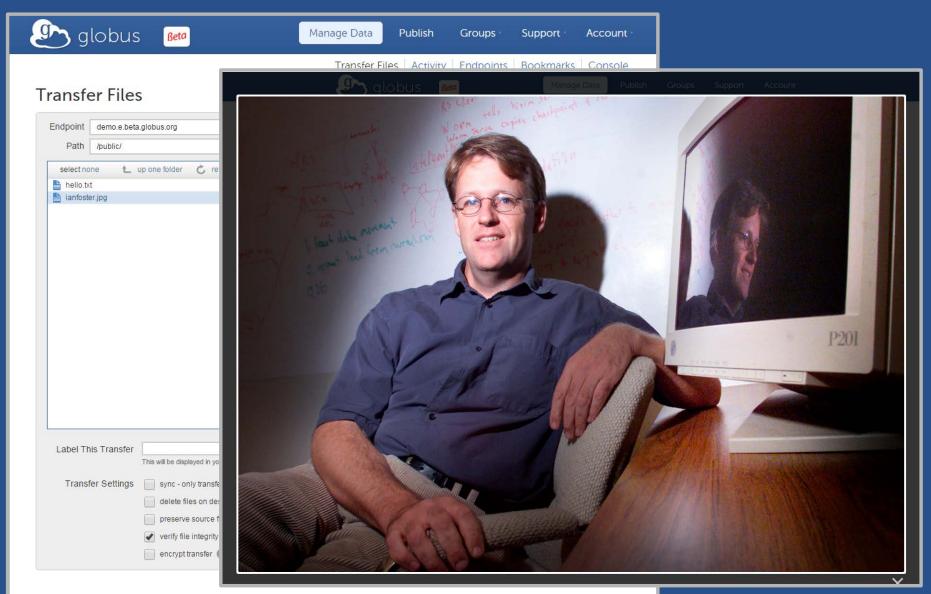

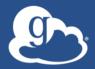

### Leveraging the Globus Platform

### Globus Platform-as-a-Service

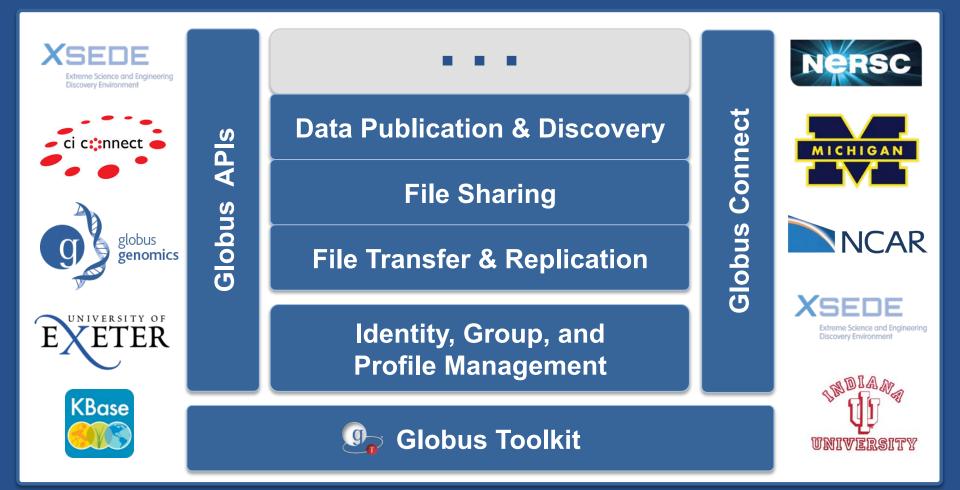

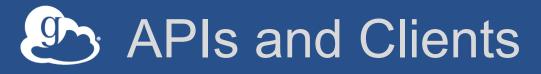

- Globus Nexus (identity, profile, groups)
  - API: http://globusonline.github.io/nexus-docs/api.html
  - Clients:
    - https://github.com/globusonline/python-nexus-client
    - https://github.com/globusonline/java-nexus-client
- Globus transfer
  - API: https://docs.globus.org/api/transfer/
  - Clients:
    - https://github.com/globusonline/transfer-api-client-python
    - o https://github.com/globusonline/transfer-api-client-java
- Globus publication (coming soon)

### Developing a 3<sup>rd</sup> party application

- Register client (URL and client username/password)
- Implement an OAuth client (or reuse an existing one)
- Store the resulting access token and make calls to Globus APIs on behalf of the authenticated user

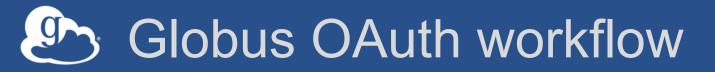

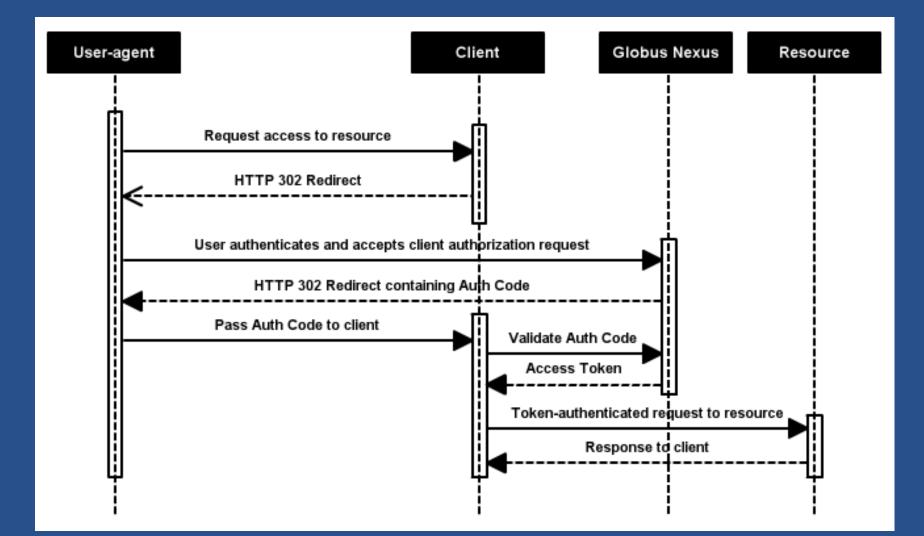

### Developing a 3<sup>rd</sup> party application

|                                                                        |                              | _                                         |                              |                                | a — • •×               | <b>-</b> ] |            |                 |          |
|------------------------------------------------------------------------|------------------------------|-------------------------------------------|------------------------------|--------------------------------|------------------------|------------|------------|-----------------|----------|
| O Data Publication   Globus ×                                          |                              |                                           |                              |                                |                        |            |            | <b>v</b> )      |          |
| C I Inteps://publisin.globe                                            | OAuth Sign In   Globus 🛛 🗙   |                                           |                              |                                |                        |            | é 🗖 🗖      |                 |          |
| globus 🥵                                                               | ← → C A https://www.globus.o | rg/OAuth#response_type=code&client_id=glc | buspublish&redirect_uri=http | os%3A%2F%2Fpublish.globus.org% | 2Fjspui%2Fgoauth-login |            | Q¶☆Z       | =               |          |
|                                                                        | g a                          | Data Publication Dashboar ×               |                              |                                |                        |            |            |                 |          |
|                                                                        |                              | ← ⇒ C A https://publish.globus.org/jsp    | oui/PublishDashboard         |                                |                        |            |            |                 | @ ♥☆ Z ≡ |
| Search                                                                 |                              | 🔊 globus                                  |                              |                                | Manage Data 👻          | Publish    | Groups     | Support -       | chard 👻  |
|                                                                        |                              |                                           |                              | Browse & Discover              | Data Publication E     | ashboard   | Communitie | s & Collections |          |
| Globus Da                                                              |                              | Search                                    |                              |                                |                        |            |            |                 | ٩        |
| Globus simplifies the<br>preserve data at desi<br>and other interested |                              | Data Publication Dashboard                |                              |                                |                        |            |            |                 |          |
| Click here to learn how here.                                          |                              | Submit a New Dataset View                 | w My Published Datasets      |                                |                        |            |            |                 |          |
| Try a free trial of Globu                                              |                              |                                           |                              |                                |                        |            |            |                 |          |
| Communities                                                            |                              |                                           |                              |                                |                        |            |            |                 |          |
| Choose a community t                                                   |                              | © 2010-2015 Computation                   | n Institute, University of   | Chicago, Argonne Nationa       | al Laboratory legal    |            |            |                 |          |
| Materials Data Faci                                                    |                              |                                           |                              |                                |                        |            |            |                 |          |
| Community for the M<br>Collaboration                                   |                              |                                           |                              |                                |                        |            |            |                 |          |
| MICCoM Commun                                                          | © 2010-2015 Com              |                                           |                              |                                |                        |            |            |                 |          |
| University of Chica                                                    |                              |                                           |                              |                                |                        |            |            |                 |          |
| Supporting research                                                    |                              |                                           |                              |                                |                        |            |            |                 |          |
| University of Chicago                                                  |                              |                                           |                              |                                |                        |            |            |                 |          |
| · · · · · · · · · · · · · · · · · · ·                                  |                              |                                           |                              |                                |                        |            |            |                 |          |
|                                                                        |                              |                                           |                              |                                |                        |            |            |                 |          |
|                                                                        |                              |                                           |                              |                                |                        |            |            |                 |          |
|                                                                        |                              |                                           |                              |                                |                        |            |            |                 |          |
| L                                                                      |                              |                                           |                              |                                |                        |            |            |                 |          |
|                                                                        |                              |                                           |                              |                                |                        |            |            |                 |          |
|                                                                        |                              |                                           |                              |                                |                        |            |            |                 |          |

### Globus PaaS at NCAR

- Research Data Archive
   at NCAR
- Integrate Globus for data downloads
- Shared endpoint with subfolder per request
- Single sign on via streamlined account provisioning

#### **CISL Research Data Archive**

Managed by NCAR's Data Support Section Data for Atmospheric and Geosciences Research

| Find Data                  | Ancillary Services     | About/Contact      |
|----------------------------|------------------------|--------------------|
| All Datasets   F           | Recently Added/Updated | d   Browse the RD  |
| GCMD Topic:<br>Agriculture | e 🌒 Atmosphere 🔍 Bios  | phere 🔹 Climate    |
| Oceans                     | Paleoclimate  Solid Fa | arth • Spectral/Fr |

#### • Atmospheric Reanalysis Data:

All Reanalysis Datasets • BPRC Arctic System Reanal ECMWF ERA15 Reanalysis (ERA15) • ECMWF ERA40 ECMWF Interim Reanalysis (ERA-I) • JMA Japanese 2 JMA Japanese 55-year Reanalysis (JRA55) • NCEP Cli NCEP North American Regional Reanalysis (NARR) • NCEP/NCAR Reanalysis Project (NNRP) • NOAA-CIRE

Station Observations:

Land Surface Air Temperature: Hourly, Monthly

Find Platform Observations datasets

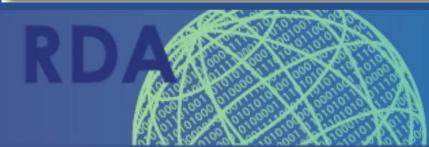

Branded sites

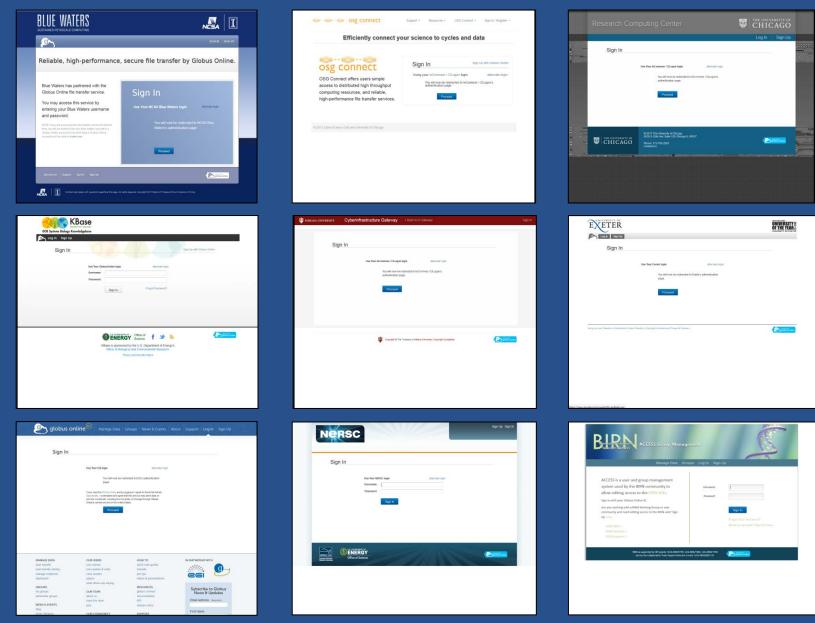

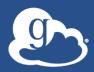

## Thank you!